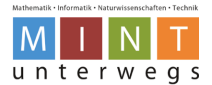

# **Thymio und Programmierumgebung VPL starten**

#### Schritt-für-Schritt-Anleitung

1. Verbinde den USB-Stick mit dem gestarteten Laptop.

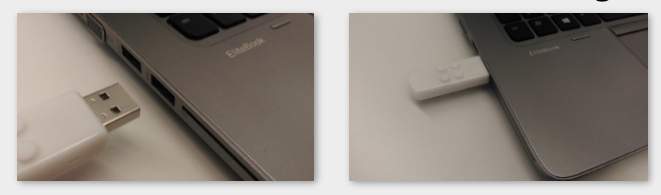

2. Schalte den Thymio-Roboter ein, indem du 3 Sekunden auf den mittleren Knopf drückst.

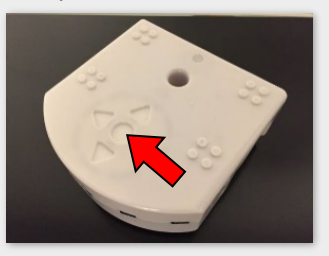

3. Klicke beim Startbildschirm auf das Programm "Thymio Suite".

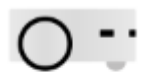

Thymio Suite

4. Klicke bei der Übersichtsseite ganz links auf «VPL».

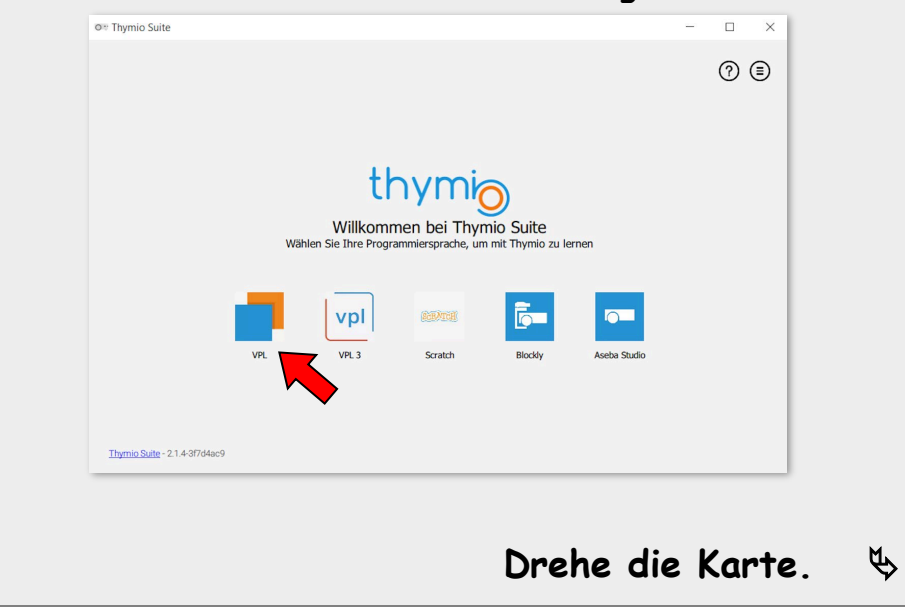

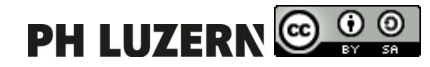

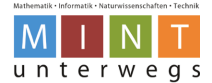

## **Thymio und Programmierumgebung VPL starten**

5. Mache einen Doppelklick auf das Thymio-Symbol rechts im neuen Fenster.

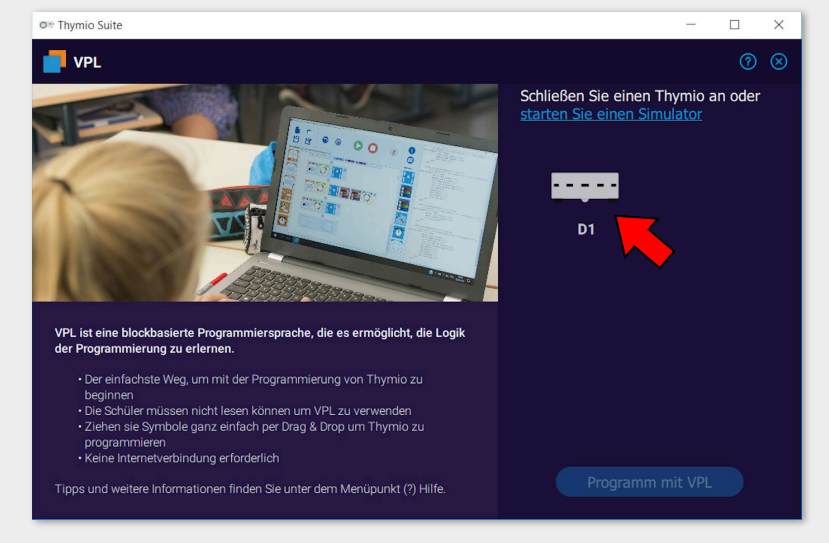

6. Warte einige Sekunden, bis du folgendes Bild siehst:

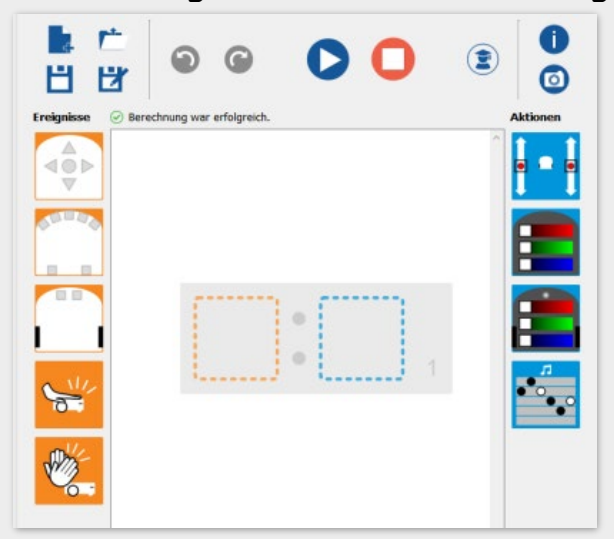

Die Programmierumgebung von Thymio VPL ist nun geöffnet.

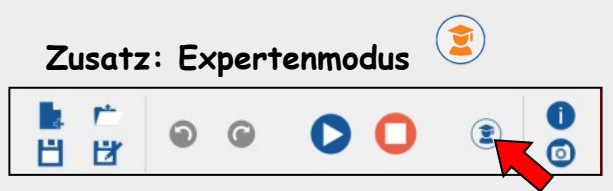

Zusatz: Falls du bei Aufgaben den Expertenmodus verwenden sollst, klickst du zusätzlich auf folgendes Symbol oben rechts (siehe Pfeil). Das Symbol wird danach orange.

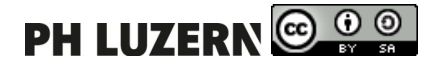

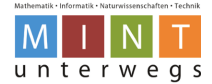

### **Vorgehen beim Programmieren mit Thymio VPL**

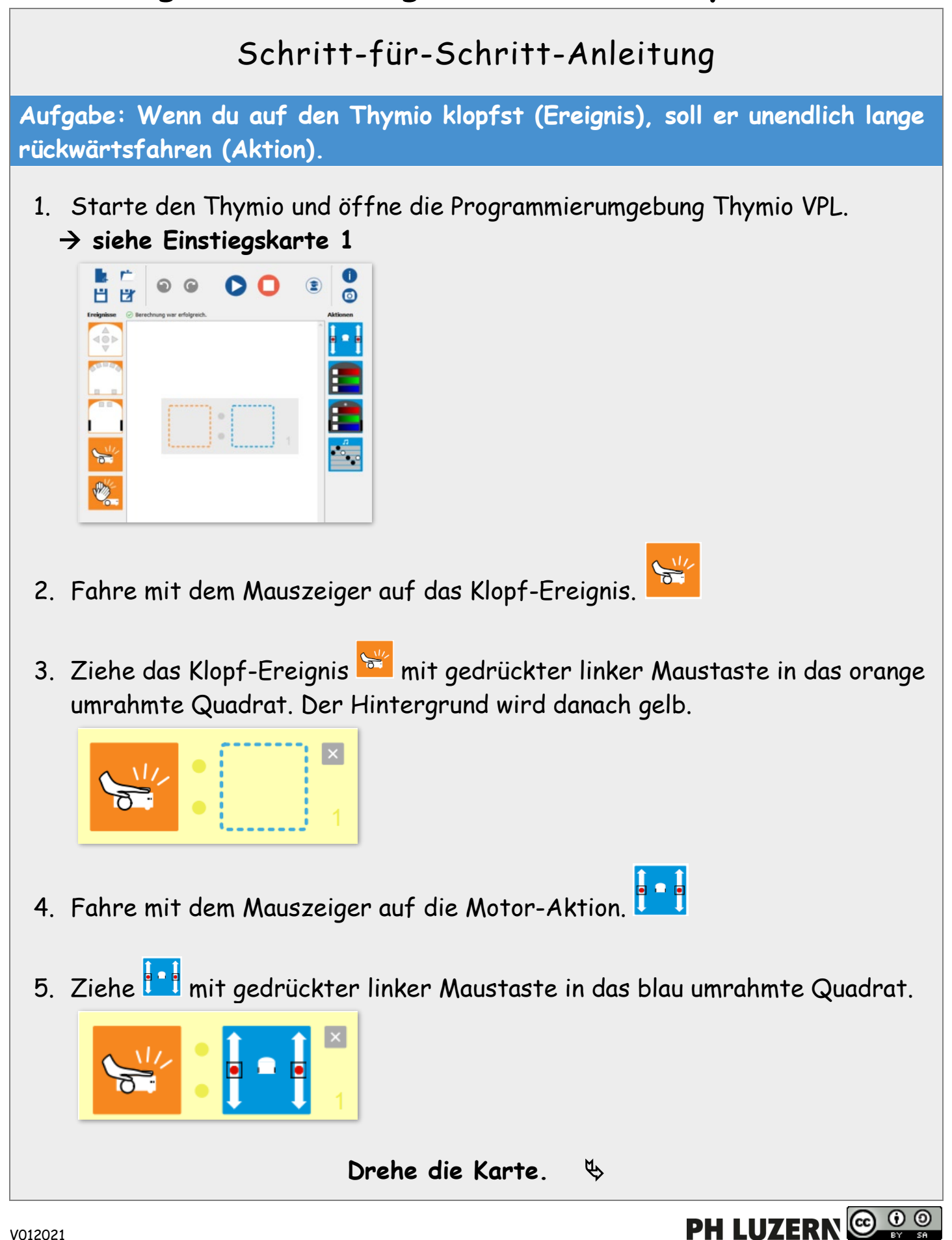

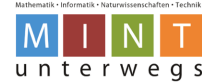

## **Vorgehen beim Programmieren mit Thymio VPL**

6. Ziehe nun die schwarzen Quadrate bei den Motoren gleichmässig nach unten (siehe Bild).

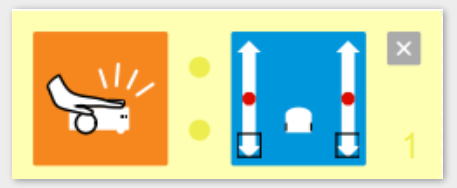

7. Lege den Thymio-Roboter auf eine freie Stelle am Boden ab.

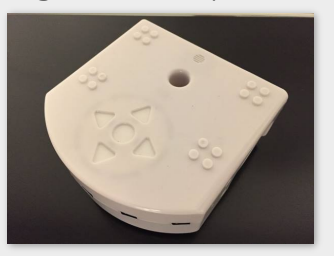

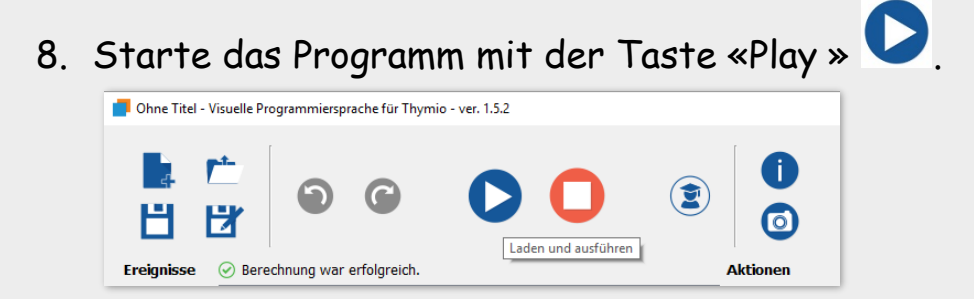

9. Beobachte, was der Thymio macht. Stimmt es mit der Aufgabe überein?

10. Stoppe das Programm mit der Taste «Stopp» .

- 11. Öffne eine neue Datei.
- 12. Klicke unterhalb der Frage auf «verwerfen».

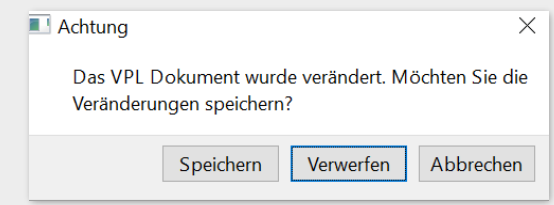

**Nun bist du für die Aufgaben der Level-Karten bereit.**

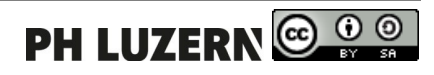

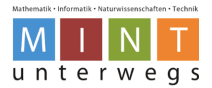

# **Thymio und Programmierumgebung VPL beenden**

Schritt-für-Schritt-Anleitung

1. Schliesse die Programmierumgebung «Thymio VPL», indem du auf das Kreuz oben rechts klickst.

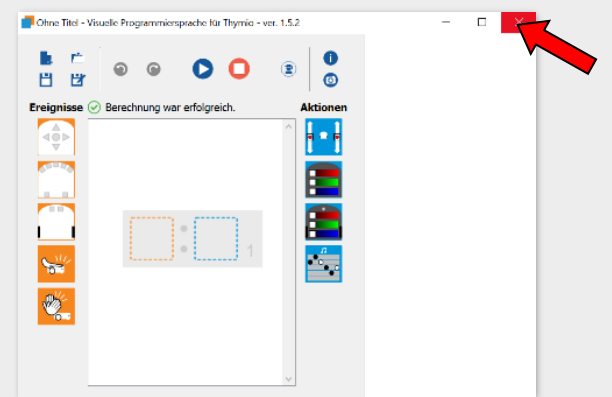

2. Wähle aus, ob du das Programm abspeichern möchtest oder nicht.

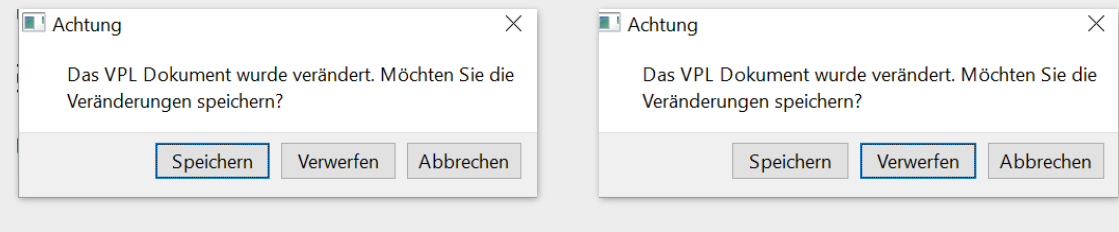

SPEICHERN DRÜCKEN = SPEICHERN VERWERFEN DRÜCKEN = NICHT SPEICHERN

3. Schliesse das Programm «Thymio Suite», indem du auf das Kreuz oben rechts klickst.

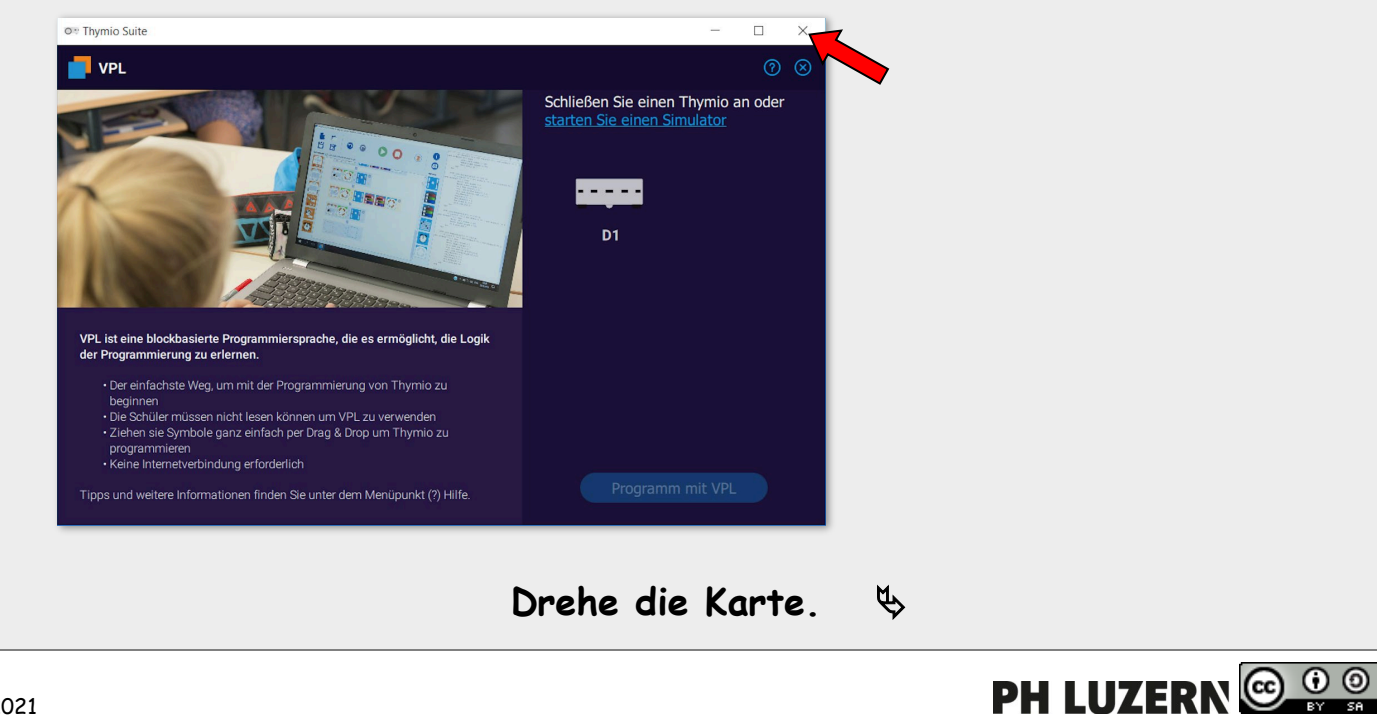

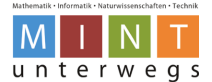

## **Thymio und Programmierumgebung VPL beenden**

4. Schalte den Thymio-Roboter aus, indem du 5 Sekunden auf den mittleren Knopf drückst.

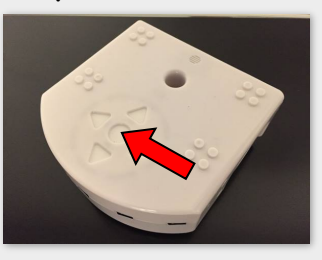

- 5. Klicke beim Startbildschirm auf das Windowszeichen unten links  $\mathbf{H}$  und dann auf  $\mathbf{C}$  Ein/Aus und Computer herunterfahren und Computer herunterfahren.
- 6. Trenne den USB-Stick vom Laptop und räume anschliessend den Arbeitsplatz auf. Die Lehrperson hilft dir dabei.

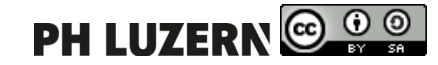